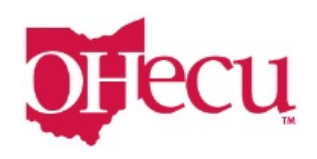

## **Forgot Password/Username**

Users are locked out of Online Banking after 5 invalid passwords are entered for their username. An email notification is sent to the user upon lockout. Users can use the Forgotten Password tool to reset their password and unlock their account.

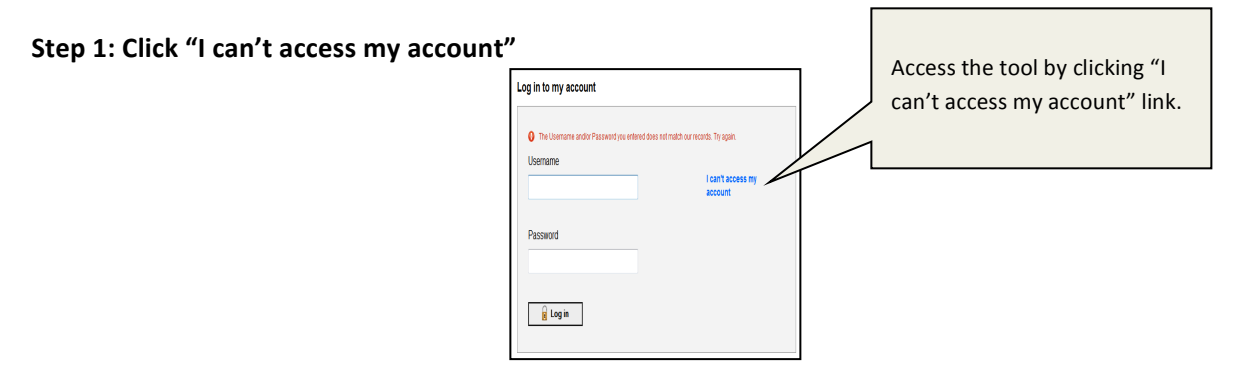

## Step 2: Enter the phone number that was registered when signing up and your username.

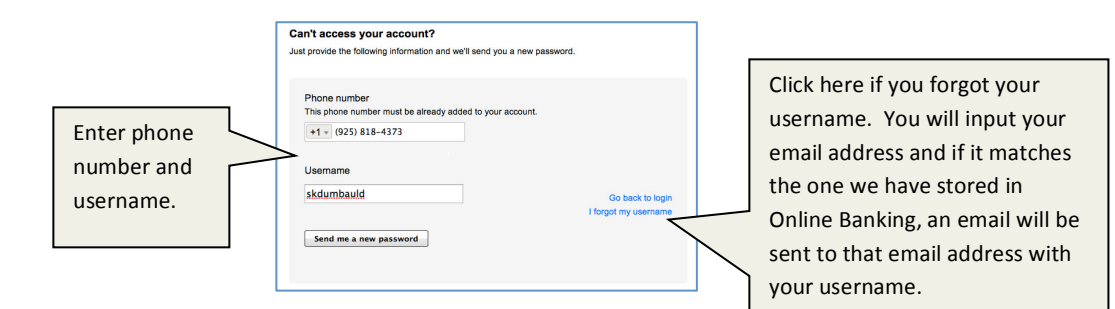

## **Step 3: Enter Password**

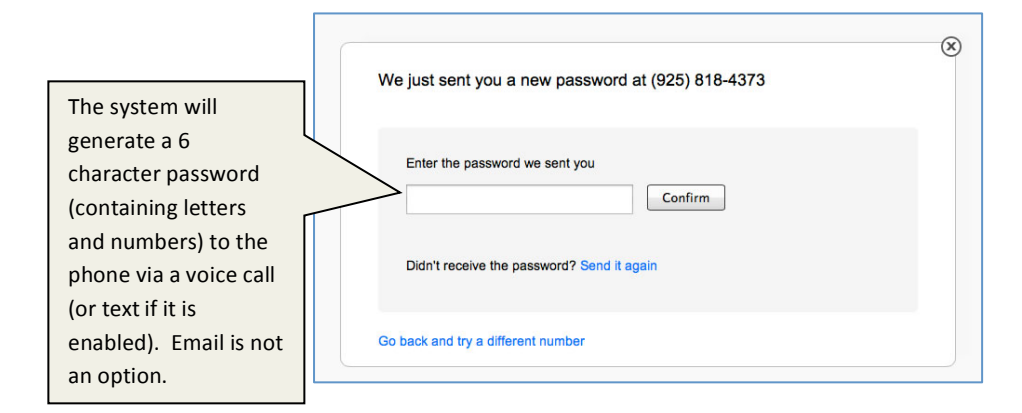

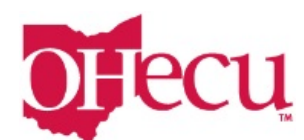

## Step 4: Create a new password. You will then be taken to Online Banking.

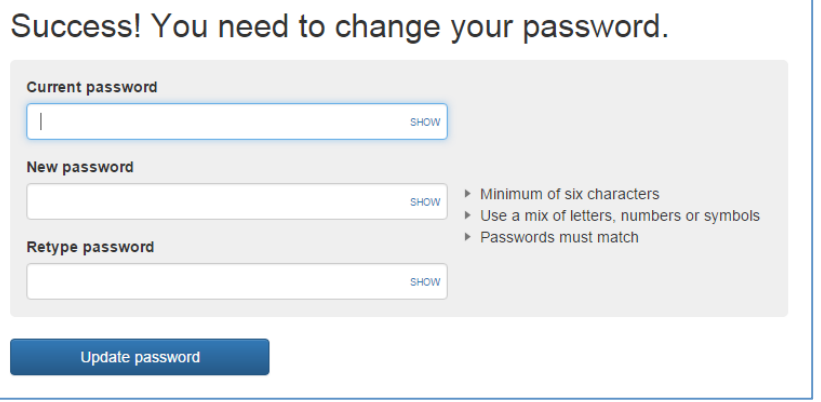